## **Instrukcja elektronicznego wysyłania dokumentów składanych do szkoły ponadpodstawowej w systemie Nabór**

## **Od dnia 25 czerwca do dnia 14 lipca 2021 r. (do godziny 15:00) możesz dokonać zmiany wybranych oddziałów/szkół w rekrutacji do szkół ponadpodstawowych.**

**W tym terminie** - od **dnia** 25 czerwca do dnia 14 lipca 2021 r. (do godziny 15:00) **możesz zmienić preferowane szkoły/oddziały**.

By skorzystać z tej możliwości, zaloguj się na swoje konto i kliknij **Edytuj preferencje** (na wcześniej złożonym wniosku posiadającym status "*zweryfikowany w rekrutacji podstawowej*").

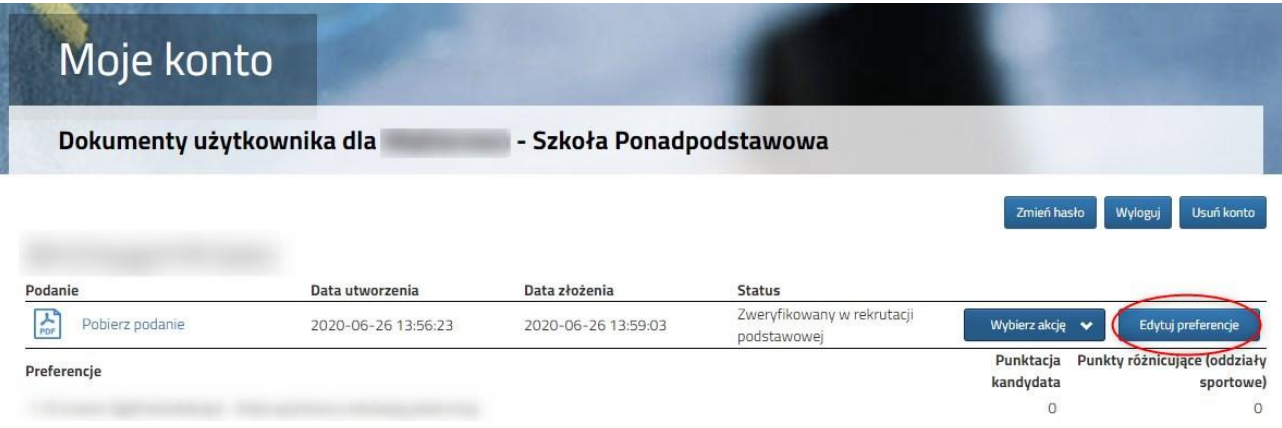

Opcja ta dostępna jest dla zweryfikowanych wcześniej wniosków. Po jej wybraniu otworzy się nam okienko:

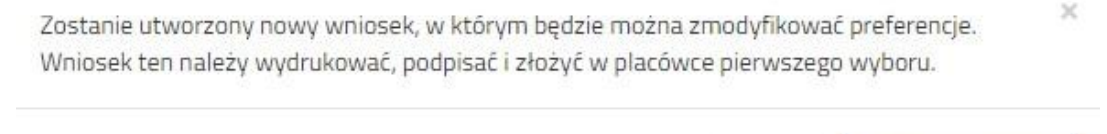

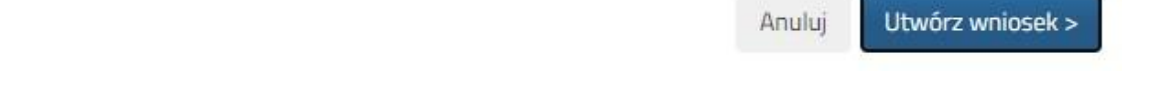

Po kliknięciu na **Utwórz wniosek** będziemy widzieli wniosek - wszystkie dane osobiste i kontaktowe zostaną uzupełnione automatycznie. Uzupełnić trzeba będzie listę preferowanych szkół i oddziałów.

**Gdy wszystko będzie już gotowe, nowy wniosek należy wydrukować, podpisać, zeskanować, dodać wszystkie załączniki i złożyć w szkole klikając Złóż wniosek!!!**